## **Übersicht der Funktionalitäten der Software MAGic 13**

MAGic 13 ist eine Vergrößerungs- und Vorlesesoftware vom Anbieter Freedom Scientific und ist eine Hilfssoftware für sehbehinderte Computernutzer. Sie lässt sich über eine Ikone wie unten rechts abgebildet auf dem Desktop starten und verfügt über folgende Funktionen:

- Bildschirmvergrößerungs- und Sprachausgabesoftware
- mit 75 Zoomstufen (1x bis 60x) für eine bessere Sichtbarkeit der Bildschirmdetails
- Farb- und Kontrastanpassung
- Verstärkung der Kursoranzeige
- Hervorhebung und Vergrößerung des Mauszeigers (bis 6x)
- farbliche Fokussierungshilfen
- mit Textviewer als Zusatzzeile
- optionale Sprachausgabehilfe.

Über **M An/Aus** lässt sich der Modus **Visuell** aktivieren bzw. abschalten. Den Umschalter, die Zoomfunktion (**Vergrößerung**), Bildschirmteilung (unter **Ansicht**), Mausanzeige- und Cursoranpassung, Farbeinstellung sowie Fokushilfen (unter **Erweiterungen**).

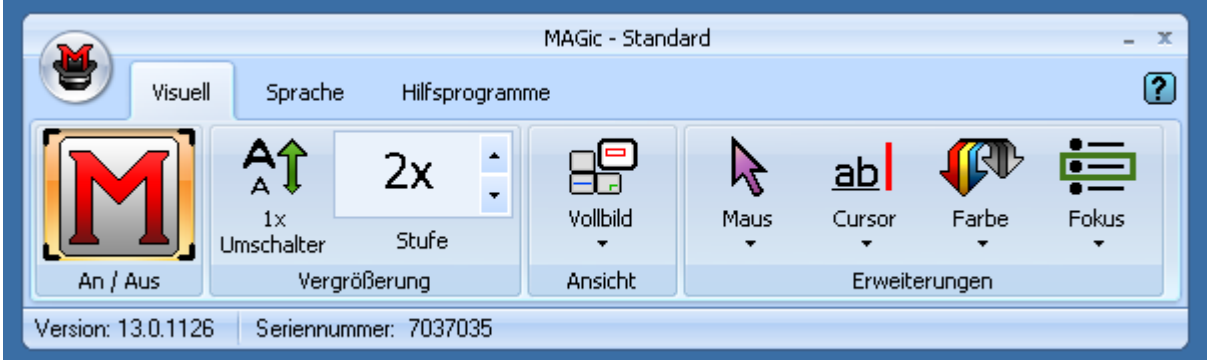

Nur im aktiven visuellen Modus (über das rote **M**) kann man diese Funktionen nutzen. Ansonsten werden sie ausgeblendet:

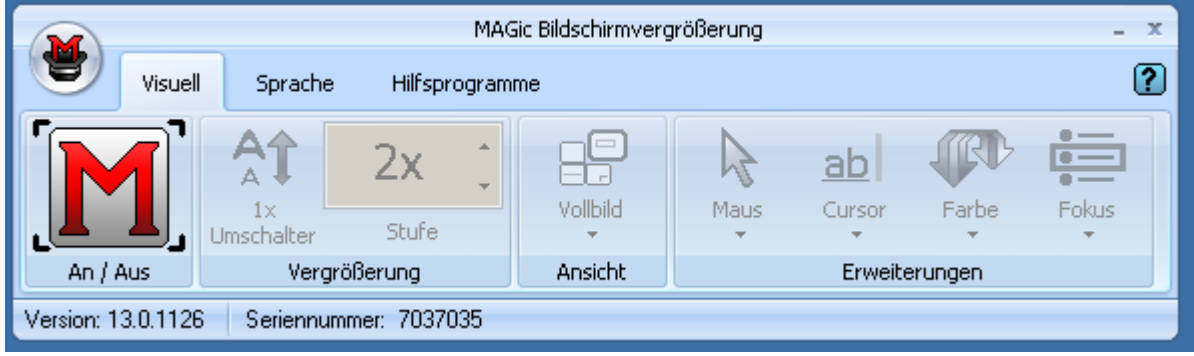

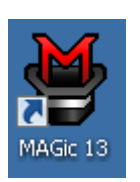

Über **Vergrößerung** kann man die Zoomstufen zwischen 1x (Normalansicht) bis 60x in 75 Zoomstufen einstellen – Details der Bildschirminhaltes werden dabei entsprechend vergrößert. Über den **Umschalter** darunter kann man diese Funktion temporär deaktivieren.

Unter **Erweiterungen** sind Funktionen Vollbild, Maus, Cursor, Farbe und Fokus zu finden, sie erlauben individuelle Anpassung der einzelnen Elemente der Bildschirmanzeige für sehbehinderte Nutzer.

Feld **Vollbild** lässt eine Desktopteilung, Zoomfenstereinblendung, Lupenzuschaltung und dynamische Lupenfunktion zu.

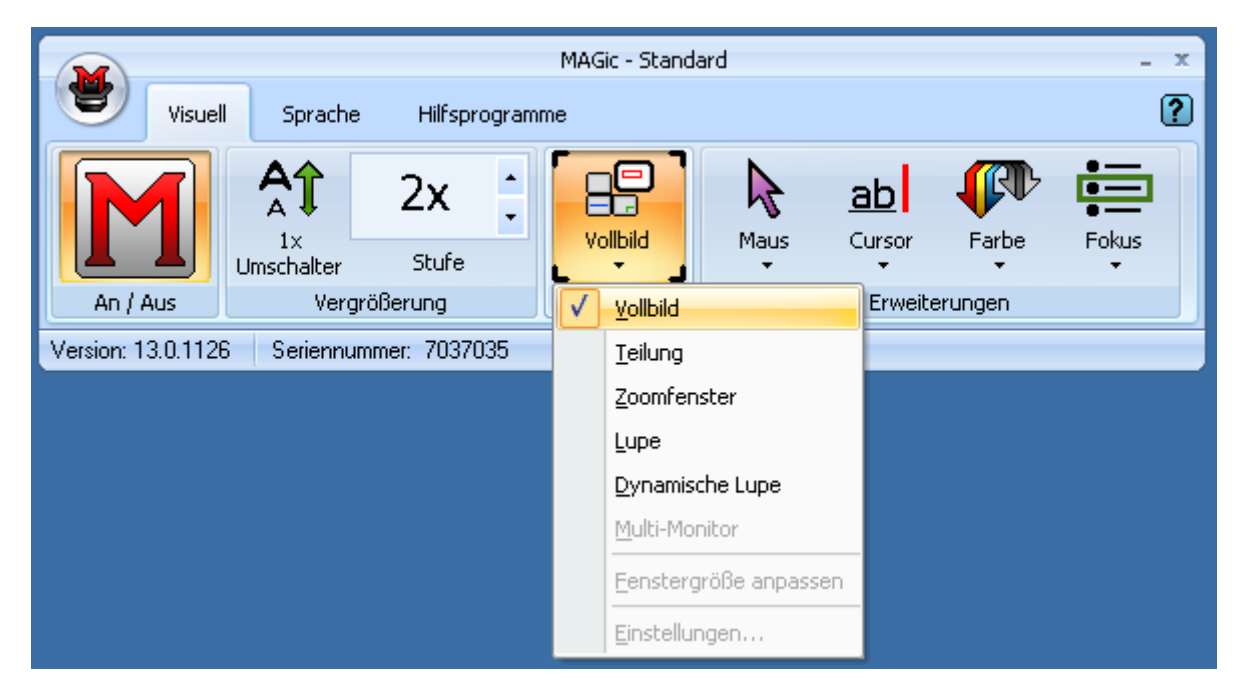

Über das Feld **Maus** kann man die Mausanzeige anpassen: Einfärben oder Vergrößern. Ein MAGic Mausfinder, die Funktion Umranden beim Bewegen und weitere Einstellungen der Mausanzeige sind hier möglich.

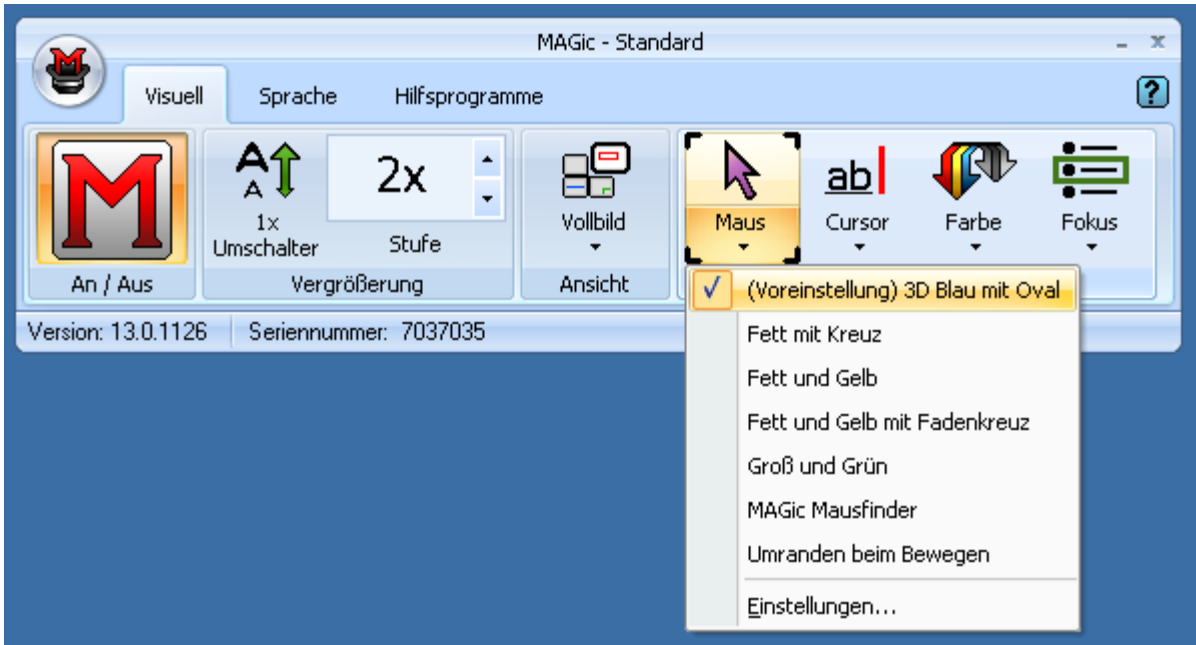

Im Feld **Cursor** lassen sich Kursoreigenschaften individuell verändern:

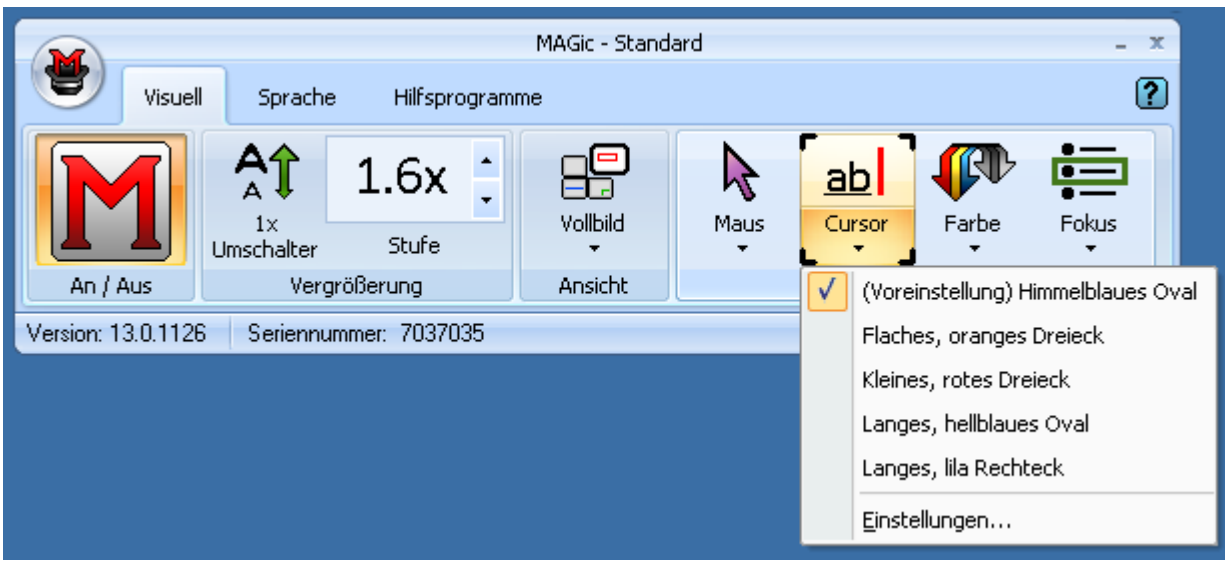

## Cursor, Einstellungen, MAGic Ansicht:

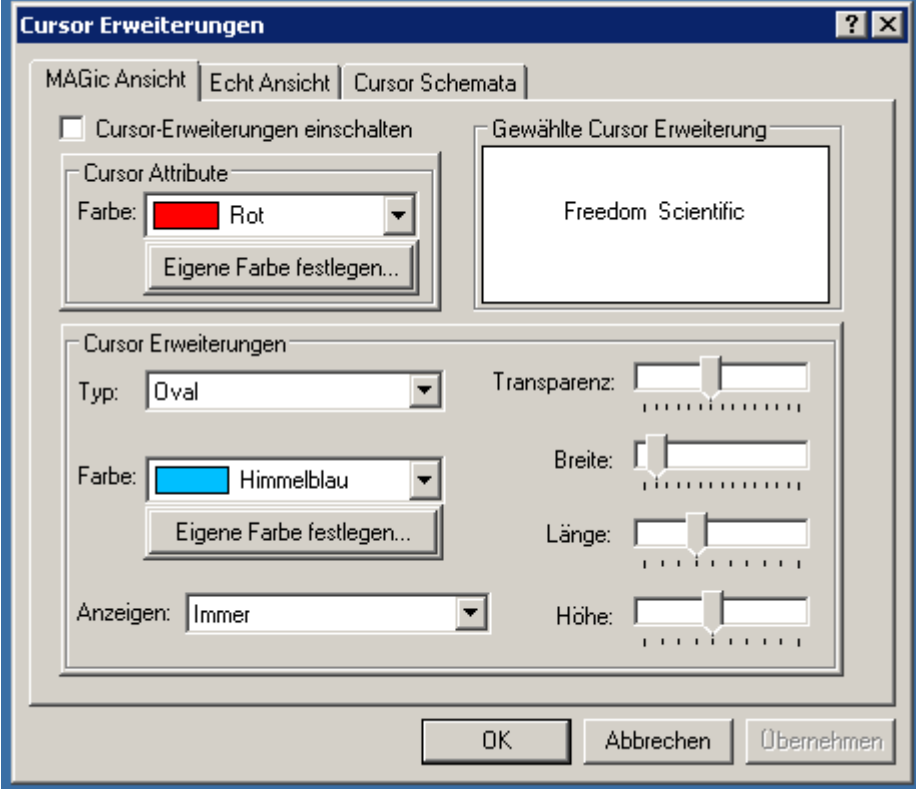

Cursor, Einstellungen, Echt Ansicht:

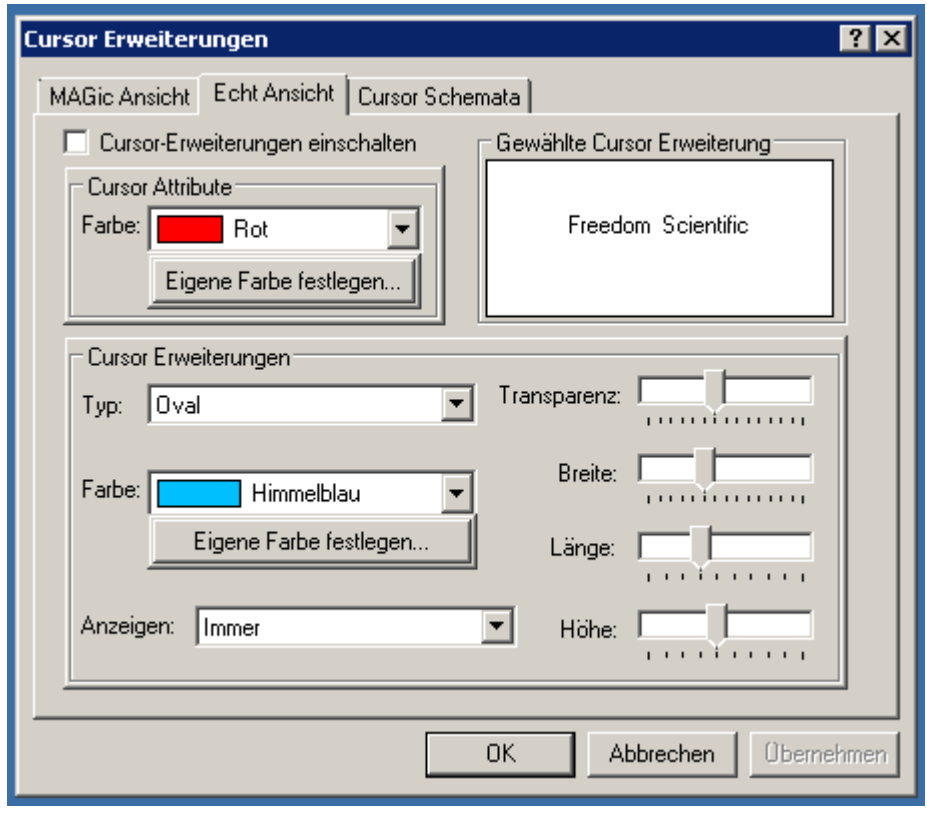

Cursor, Einstellungen, Cursor Schemata:

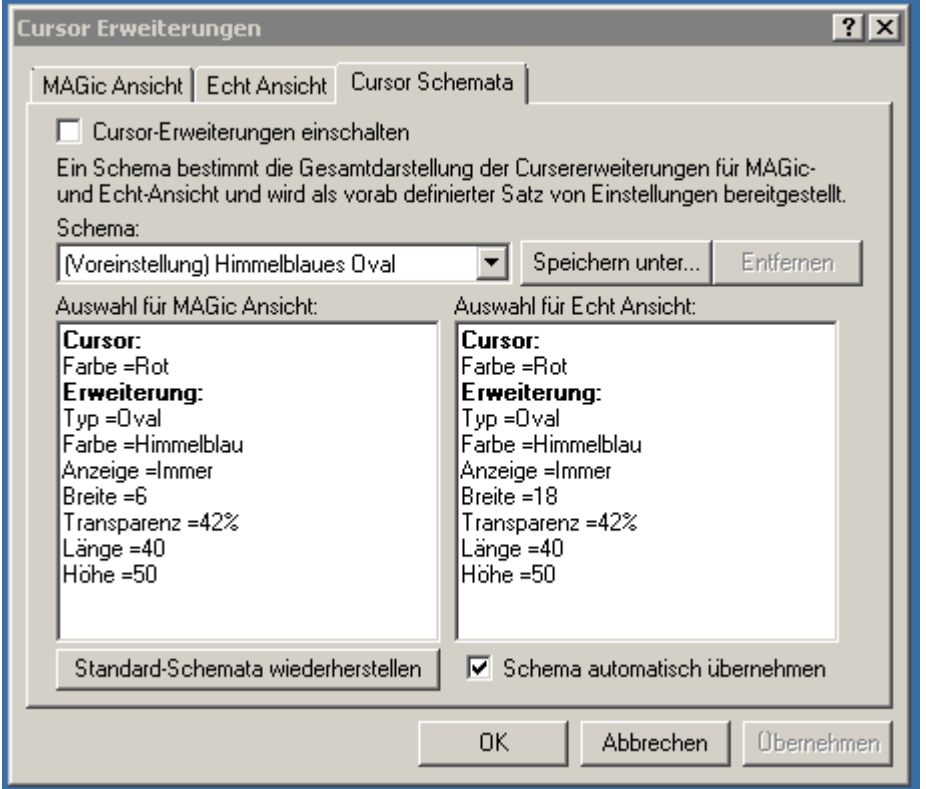

Unter **Farbe** sind Helligkeits- und Farbanpassungen möglich, entweder nach den vorgegebenen Mustern (z.B. Graustufen oder Grün auf Schwarz für Blendempfindliche Nutzer), oder ganz individuell unter Einstellungen.

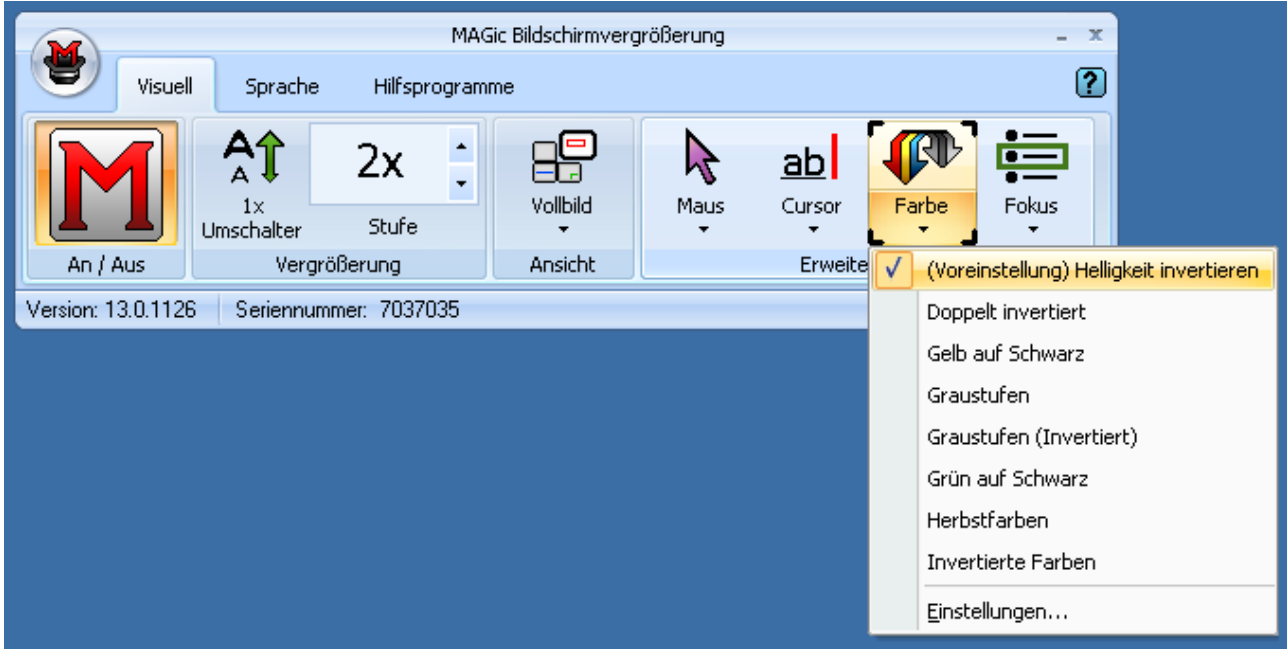

Funktion **Fokus** hebt durch Umrandung mit einem farblichen Kästchen die Umgebung der Mauszeigers hervor. Dadurch fällt das Fokussieren von kleineren Details leichter (das Auge erkennt schneller, wohin der Blick wandern muss). Die Umrandung lässt sich farblich und in der gewünschten Stärke unter **Fokus Erweiterungen** an die Sehbedürfnisse des Nutzers anpassen.

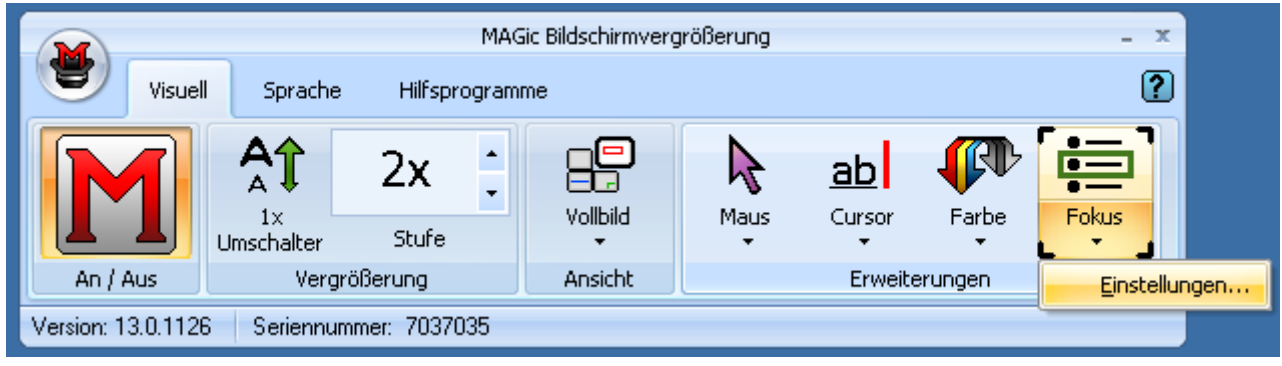

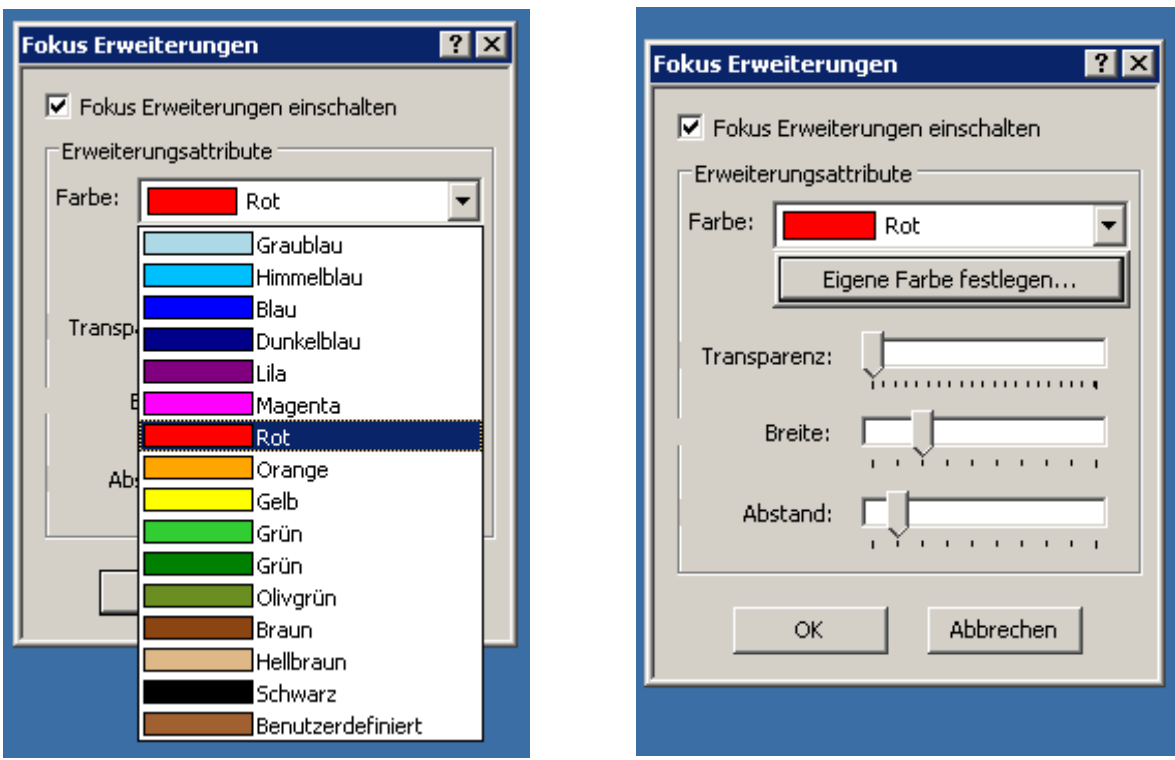

Unter **Sprache** kann man die Vorlesefunktion aktivieren: wortweise, zeilenweise oder unterbrochen durch die Mausbewegung.

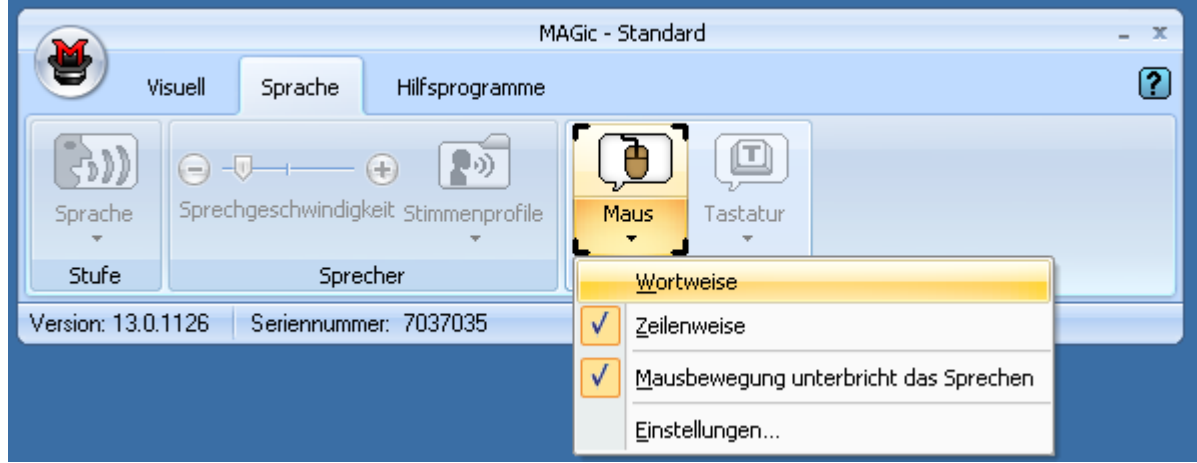

Unter **Einstellungen** der Maus sind weitere Optionen möglich:

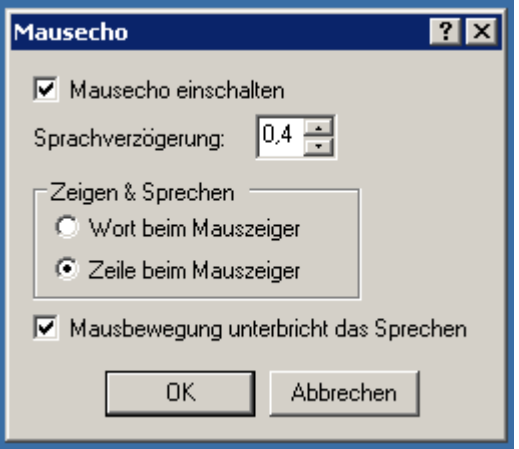

Folgende, weitere **Hilfsprogramme** sind unter MAGic nutzbar: Betrachter, Listen für Links und Überschriften, Überprüfungstools wie Querlesen und Research It sowie weitere Hilfsprogramme für Tastaturnutzung und Wörterbuchmanagement.

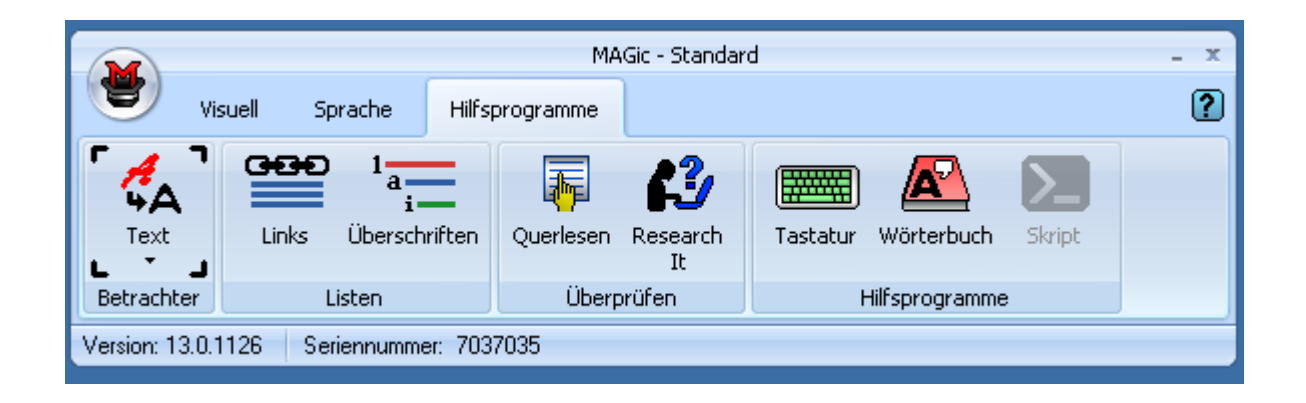

Der **Betrachter** aktiviert eine zusätzliche Textzeile im oberen, unteren oder gewünschten Teil der Bildschirmanzeige und zeigt Textausschnitte darin vergrößert in gut lesbarer Form an.

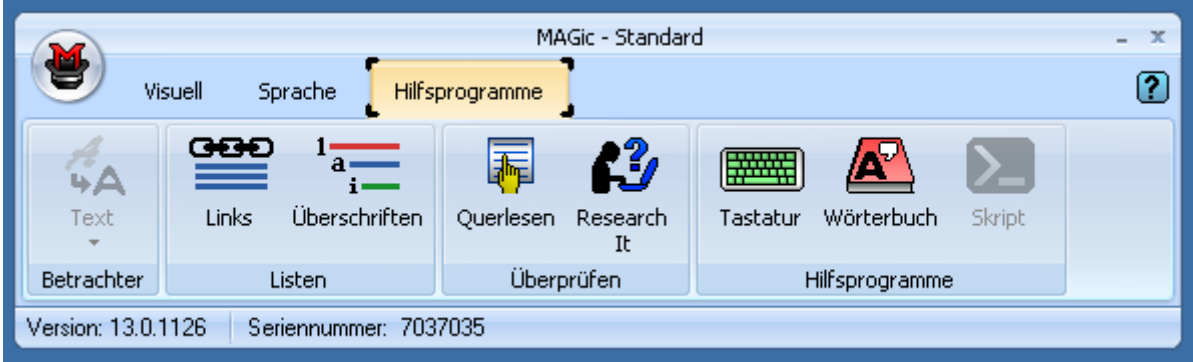

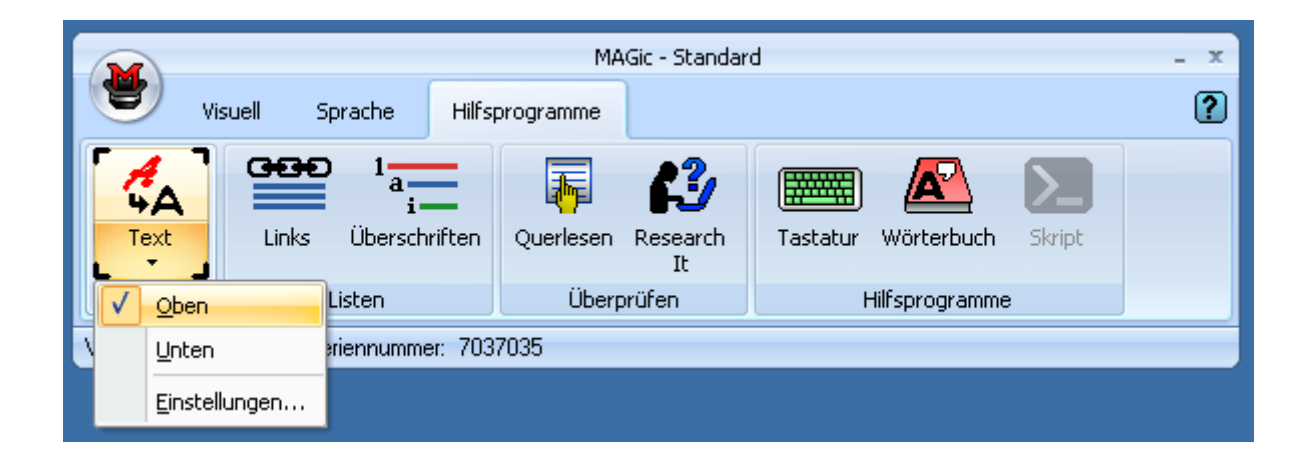

Betrachter, Einstellungen, Anzeige:

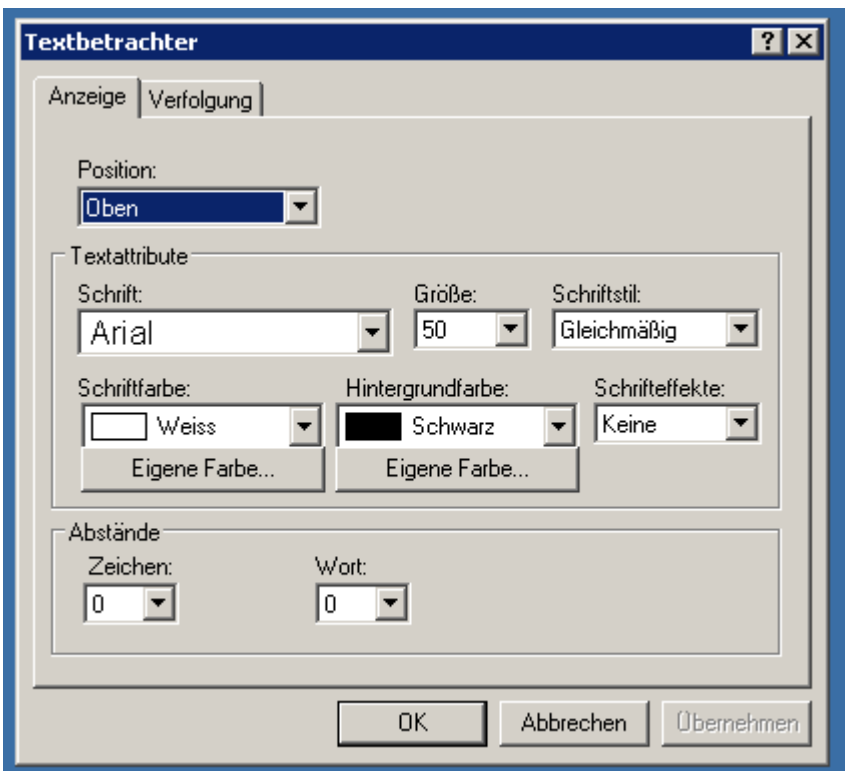

Betrachter, Einstellungen, Verfolgung:

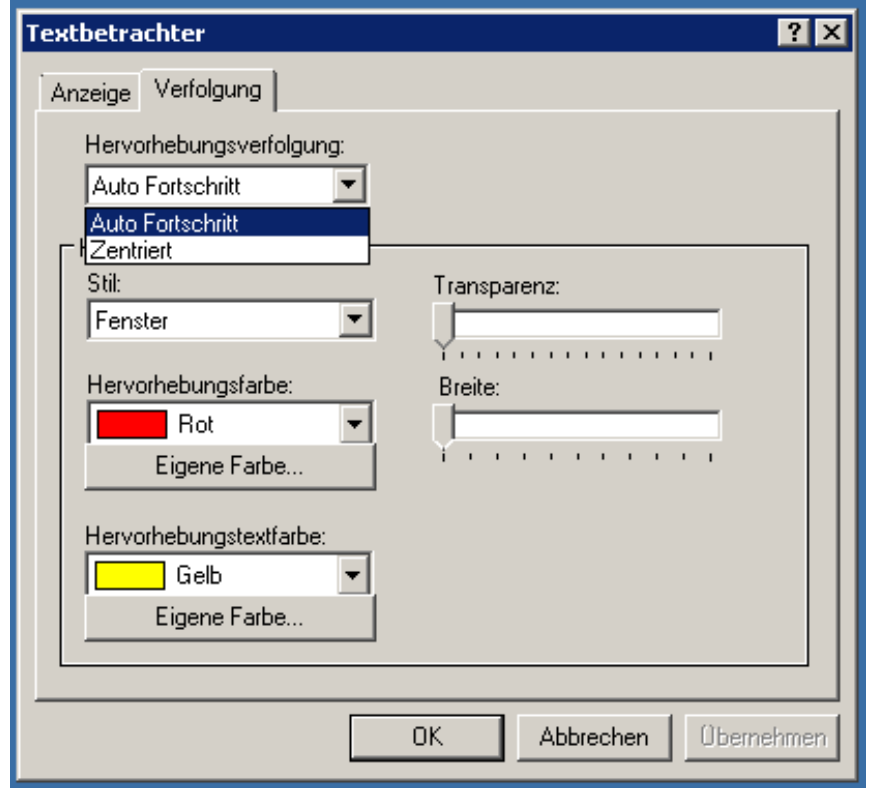

Unter **Listen** kann man entweder **Linklisten** oder **Überschriftenlisten** erstellen lassen. Diese Funktion lässt sich nur dann aktivieren, wenn ein Browser-Fenster offen ist.

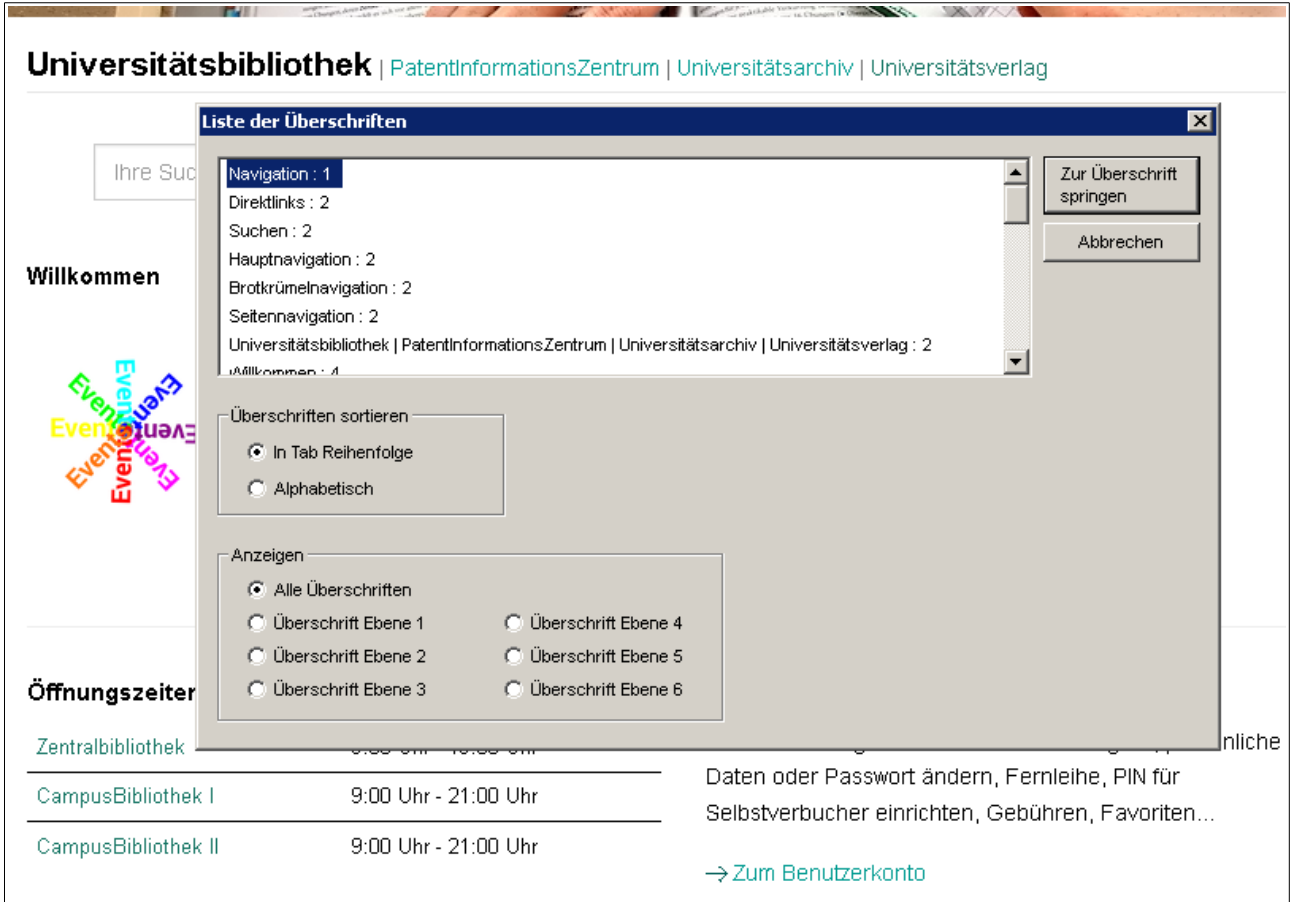

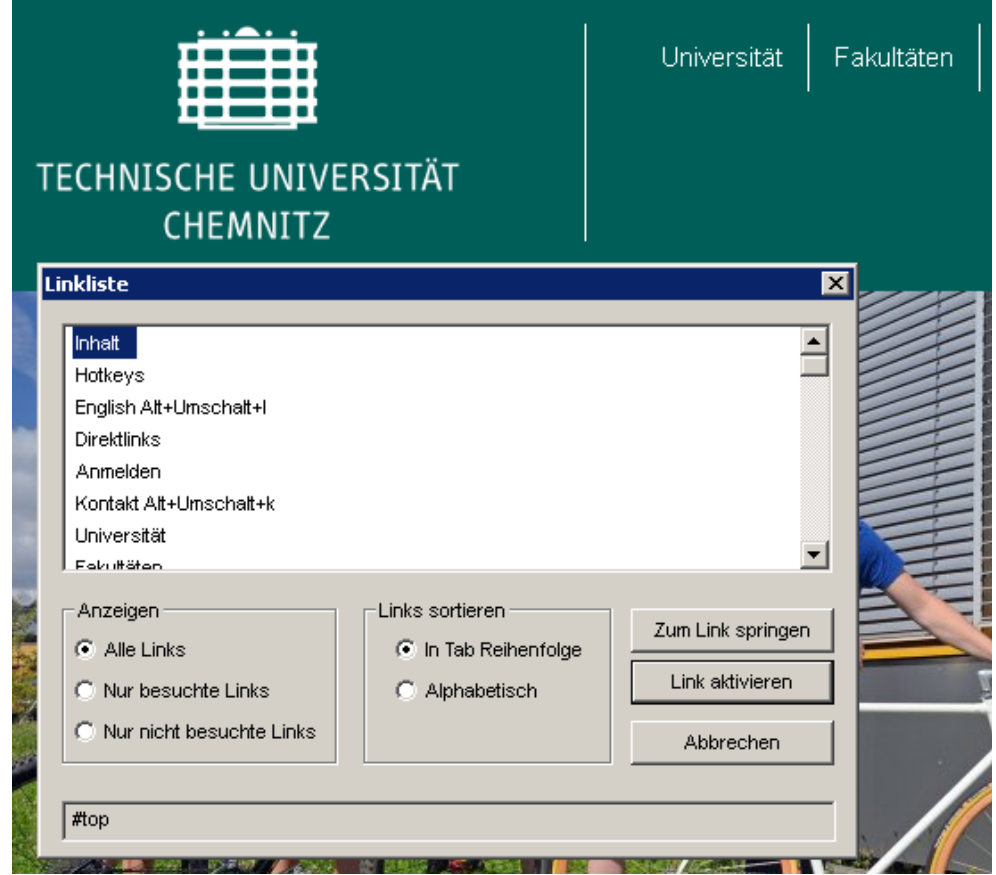

## Unter **Überprüfen** gibt es die Funktionen **Querlesen** und **Research It.**

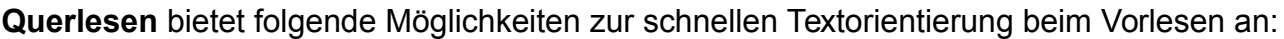

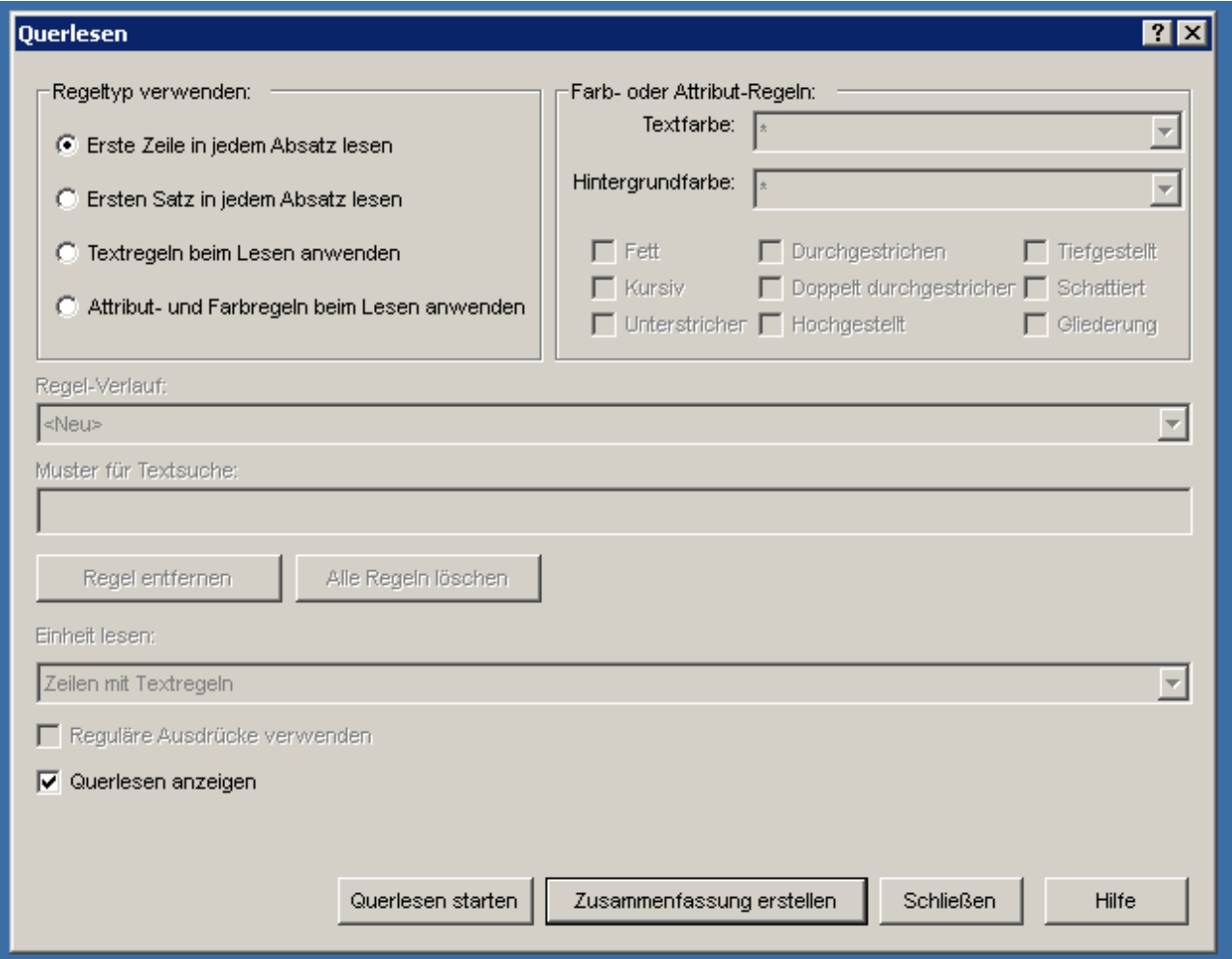

Unter **Research It** findet man ein Hilfstool mit Anbindung zu verschiedenen Suchseiten wie Paktverfolgung, Firmensuche, Währungsrechner, Wörterbücher, Wikipedia u.a.

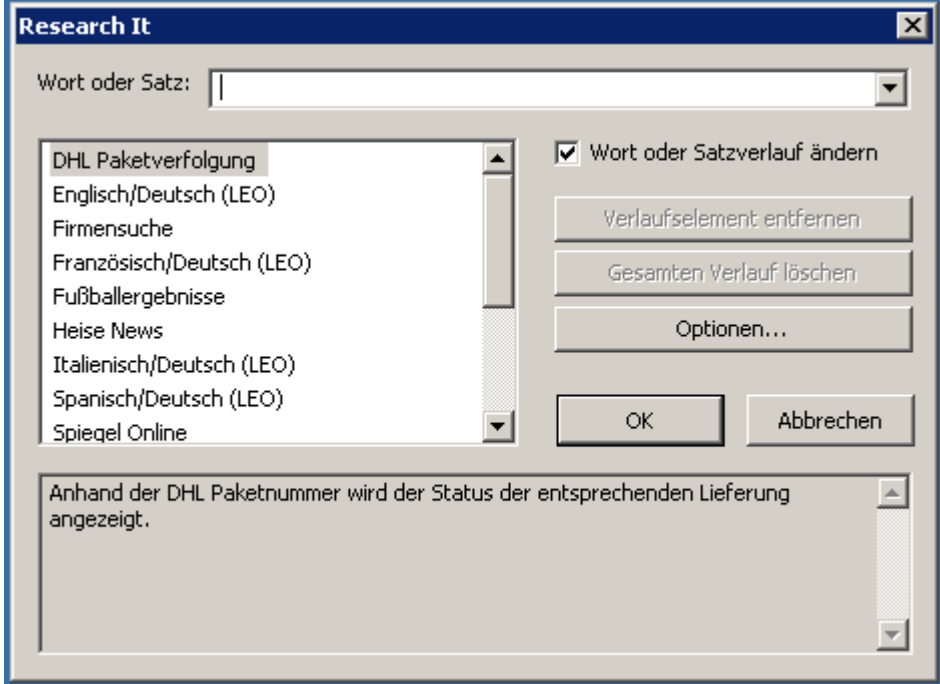

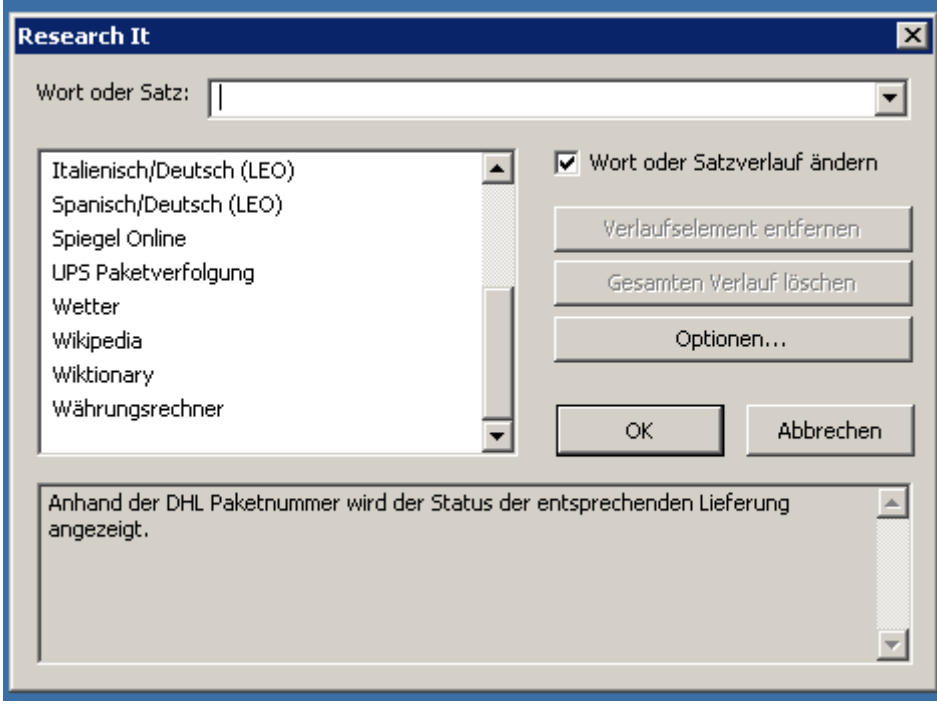

Unter **Tastatur** verbirgt sich ein Tastaturmanager für Kurztastenkombinationen und deren Zuweisungen zu den einzelnen Anwendungen:

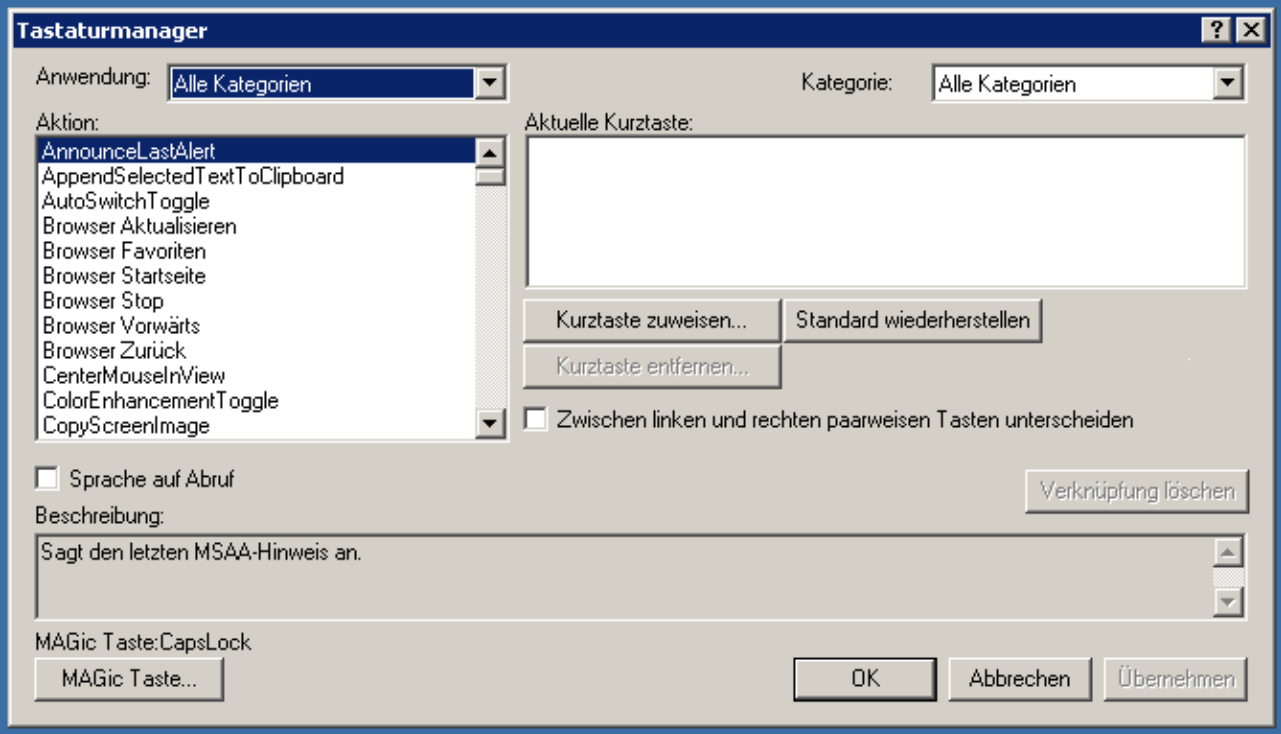

Hilfsprogramm **Wörterbuch** erlaubt zusätzliche eigene Einträge und ist ein Wörtebuchmanager-Werkzeug:

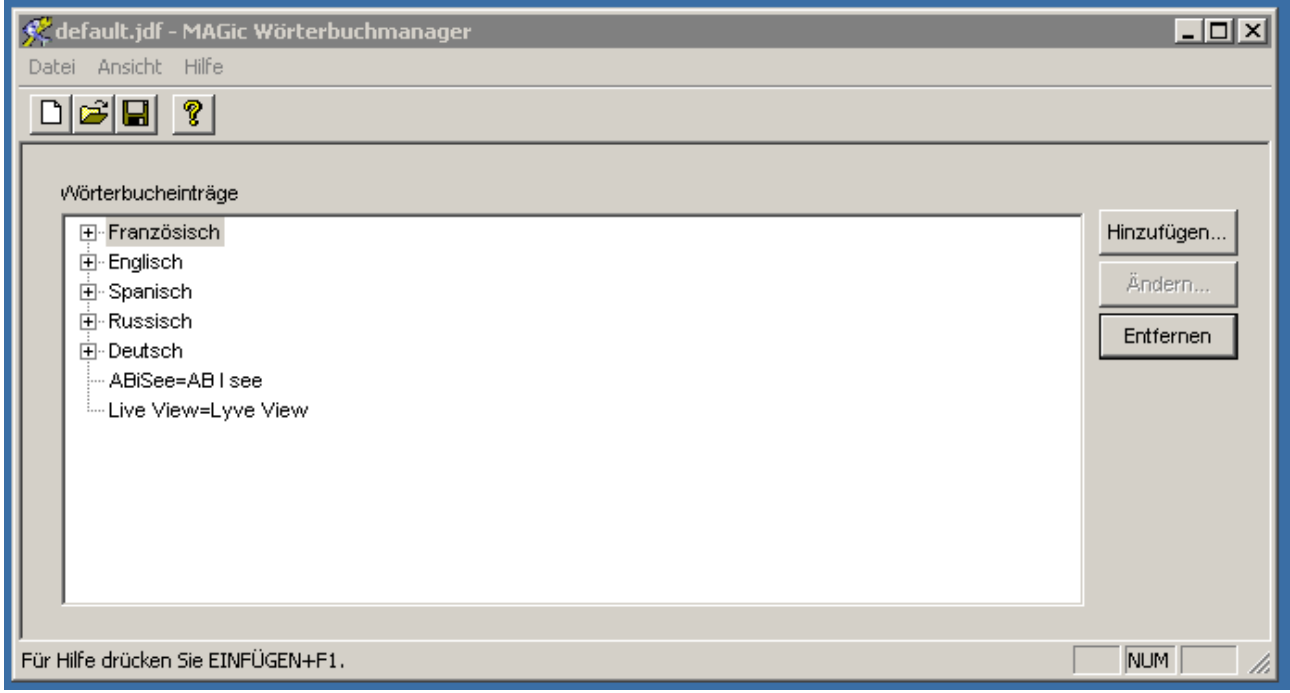

Erstellt von Paulina Zakrzewska, Stand: 27.01.2017